# 无线智能多通道采集终端

# TSM-01A

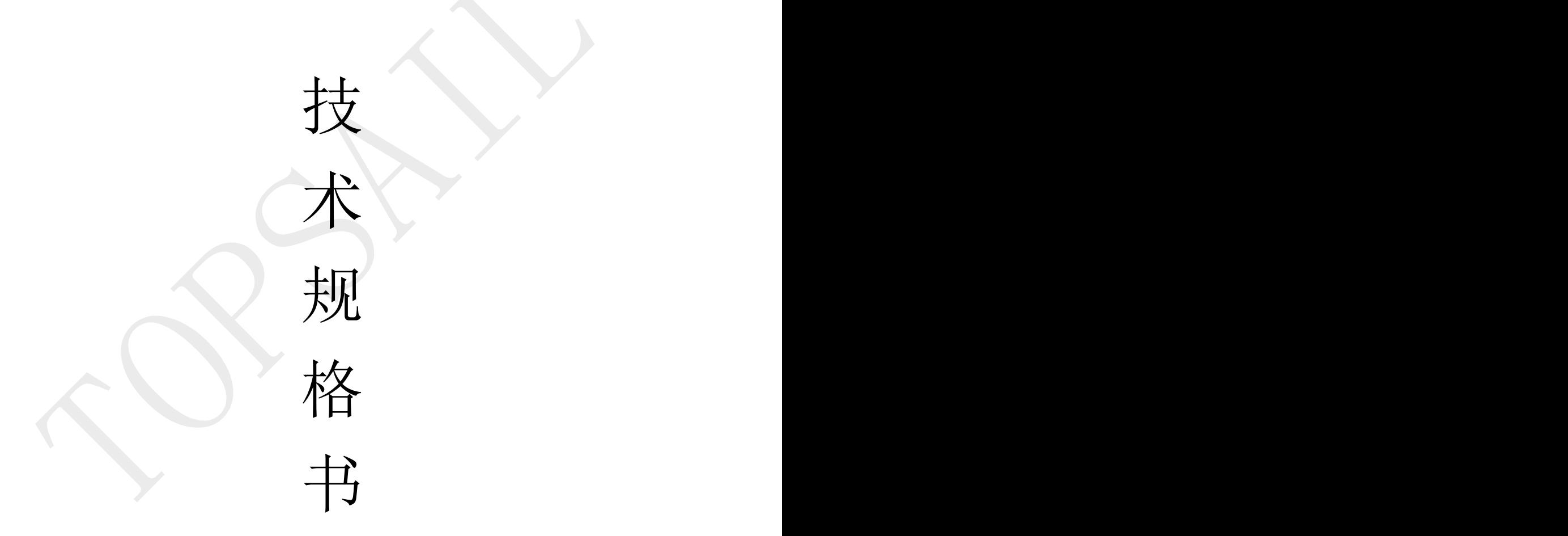

陕西拓普索尔电子科技有限责任公司

(版本号 V3.0)

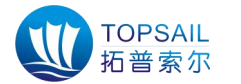

## 安全使用注意事项:

# 注意

- 收到产品后请检查包装及外形是否完好,并核对型号是否与购买产品相 符;
- 产品使用工作环境:-20~+70℃(温度),0%~93%(湿度);
- 网络环境: CSQ≥12, 并日可以正常通信;
- 安装时请确保安装固定牢固;
- 本产品的压力传感器前端应安装独立的球阀方便设备维护;
- 本产品的温度传感器探头应安装至管道中心位置;
- 请妥善保存全部原包装材料, 以便出现问题时, 使用包装材料将产品包 装好,寄到厂家处理。非原包装材料导致的运输途中的意外损坏,本公 司不承担任何责任。

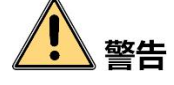

- 在安装本产品时, 请远离高温易燃易爆区;
- 远离磁场干扰区域;
- 请勿将产品用作其它用途或对产品进行改造,否则由此而引发的事故, 本公司概不负责。
- 产品的维修和保养,请委托本公司进行,本公司会安排受过培训的专职 维修技术人员进行维护;
- 非专业人员,请不要随意打开产品的外壳,避免误操作而引发设备故障;
- 如产品出现非正常现象,请及时联系公司售后技术人员维修处理(对未 经认可的修改或维修导致的问题,本公司不承担任何责任)。

为了安全使用本装置,请您在使用前务必详读本操作手册,在详 读理解后,将其保管在指定场所,以备随时阅览。

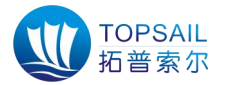

# 目录

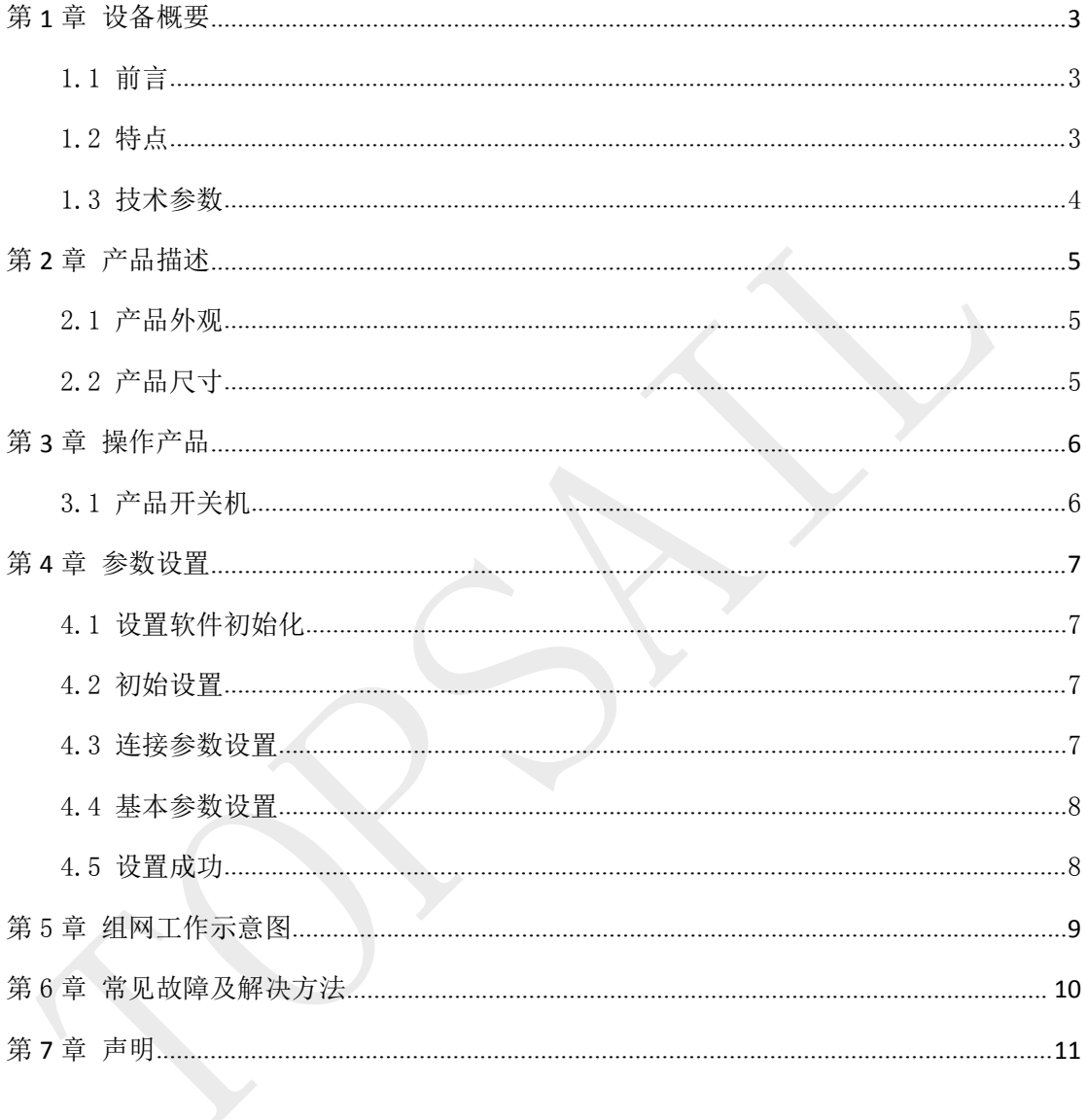

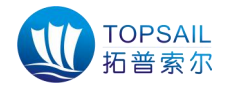

## <span id="page-3-0"></span>第1章 设备概要

#### <span id="page-3-1"></span>1.1 前言

TSM-01A 无线智能多通道采集终端是一款锂亚电池供电、具有无线通讯功能 的高精度智能仪表,主要应用领域是针对野外或配套供电环境不便的场合,如供 暖、供水、输油、输气管道等场合进行温度压力监测,将设备的电量、信号强度、 管网的温度及压力信息、告警信息等数据通过无线网络实时发送给监控中心,监 控中心对数据进行存储、分析、查询、告警信息处理,实现信号无线传输、信息 交互,无需现场布线,节省了人力及施工成本,帮助用户实现对管网及时、高效 的监管。

#### <span id="page-3-2"></span>1.2 特点

◎支持本地串口设置参数;

◎可以支持2路温度、2路压力数据采集;

◎支持NB-IoT无线通讯方式;

◎采用高精度16位AD芯片检测数据变化,采集速度快、精度高等特点; ◎超低功耗、数据存储及补发、联网时自动校准时间等功能; ◎温度及压力上限、下限、动态变化阈值告警信息及时上报。

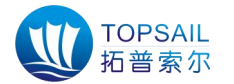

## <span id="page-4-0"></span>1.3 技术参数

<span id="page-4-1"></span>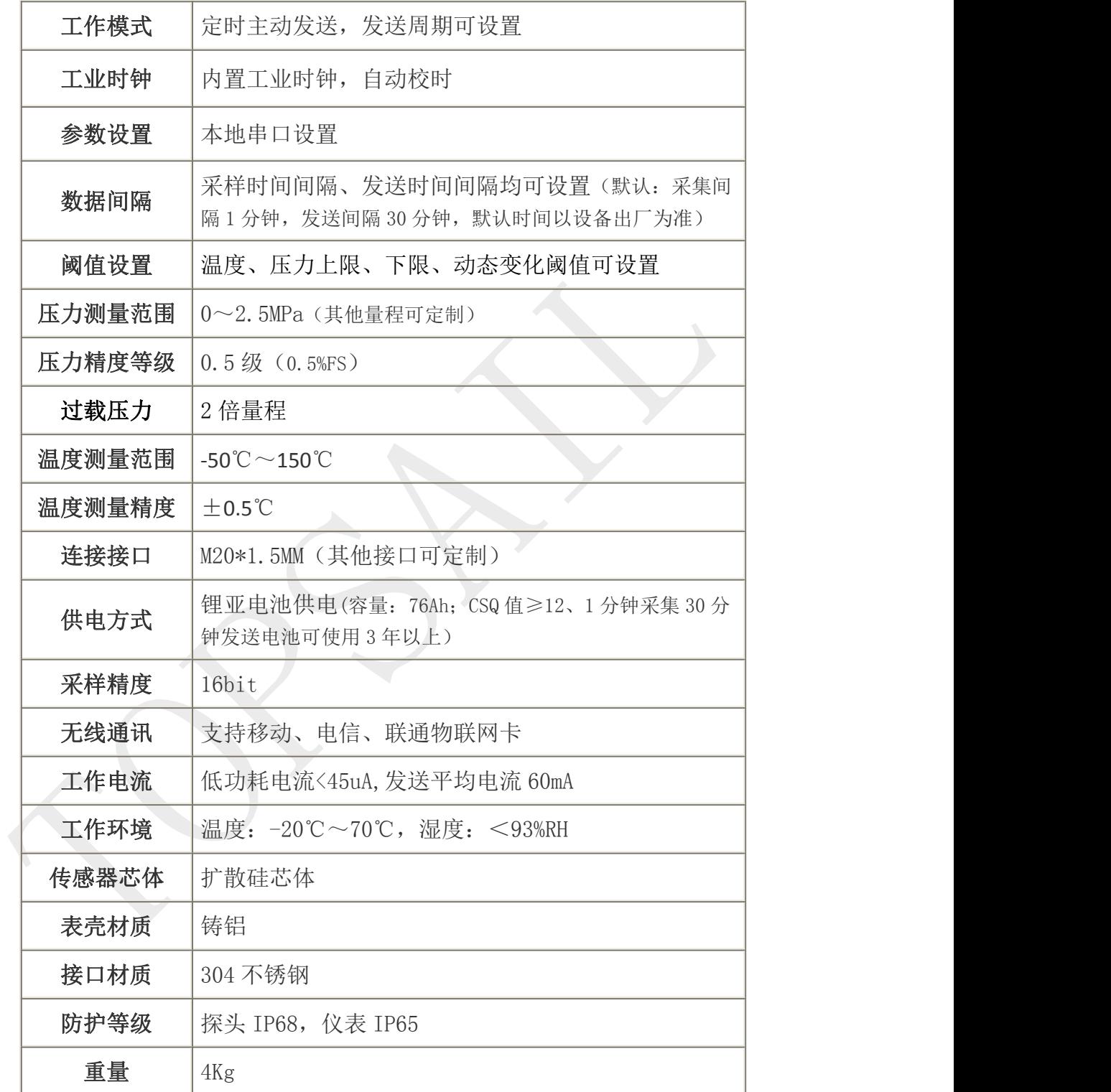

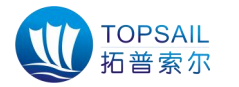

# 第 2 章 产品描述

## <span id="page-5-0"></span>2.1 产品外观

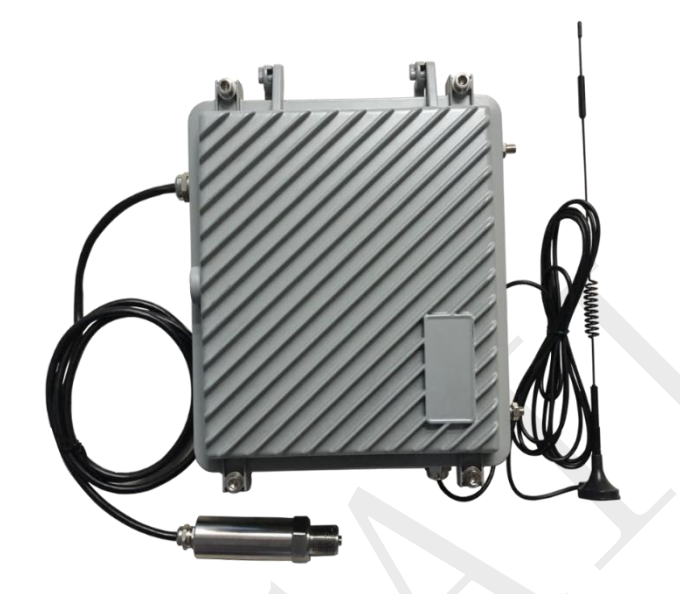

## <span id="page-5-1"></span>2.2 产品尺寸

长\*宽\*高 = 248\*203\*100 (单位 mm)

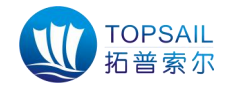

## <span id="page-6-0"></span>第 3 章 操作产品

## <span id="page-6-1"></span>3.1 产品开关机

产品正常工作时,会根据设置参数采集及上报数据;如产品长时间不使用时, 可连接好配件屏幕,用配带的磁棒开关点击显示面板的POWER按键5秒以上,显 示屏会出现10秒的倒计时,倒计时结束后产品关机,再次点击设备POWER按键, 显示屏点亮后,设备进入正常工作状态。

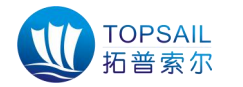

## <span id="page-7-0"></span>第4章 参数设置

本装置的采集间隔可调范围为1-240秒、发送间隔的可调范围是1-240分钟、 服务器地址及端口等参数均可修改。

#### <span id="page-7-1"></span>4.1 设置软件初始化

检测 SIM 卡是否开通上网功能,是否安装正确,用专用设置线连接 PC 机和 设备,并在 PC 机上打开设置软件 DTUConfig.exe,显示如下图 4-1

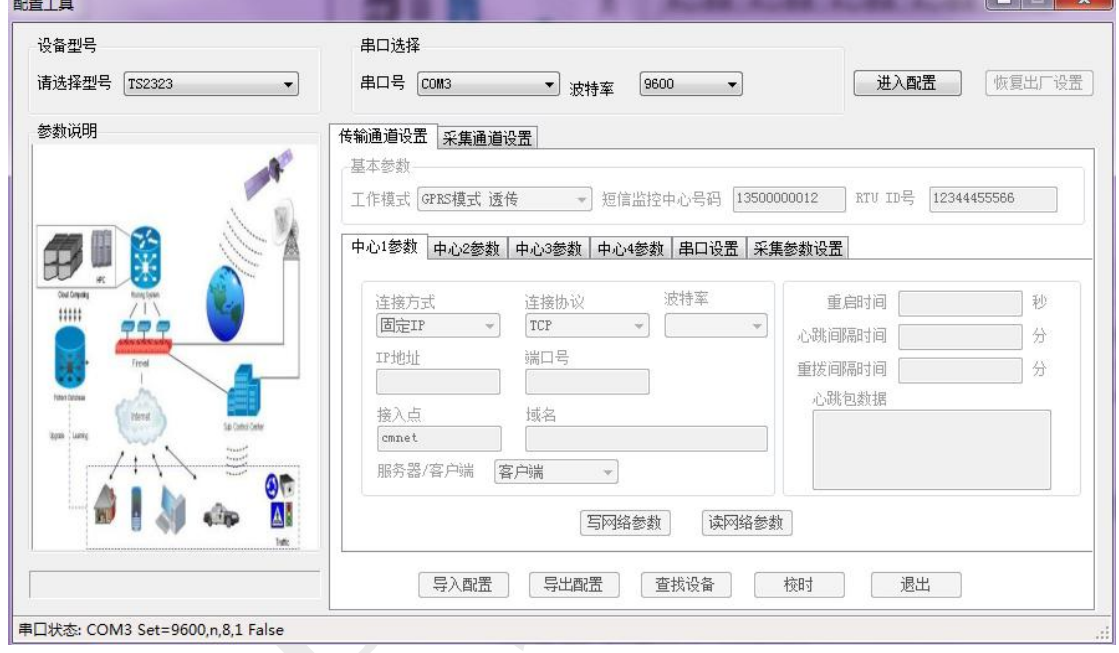

图4-1 设置软件初始化界面

#### <span id="page-7-2"></span>4.2 初始设置

波特率选择为:9600

串口选择: 请查看 PC 设备管理器中的端口 (COM 和 LPT)

#### <span id="page-7-3"></span>4.3 连接参数设置

使用磁棒开关按 POWER 键点亮屏幕,点击按钮(进入设置),等待连接,直 到连接成功(详见图 4-2)

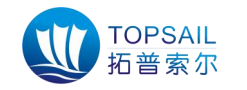

#### 陕西拓普索尔电子科技有限责任公司

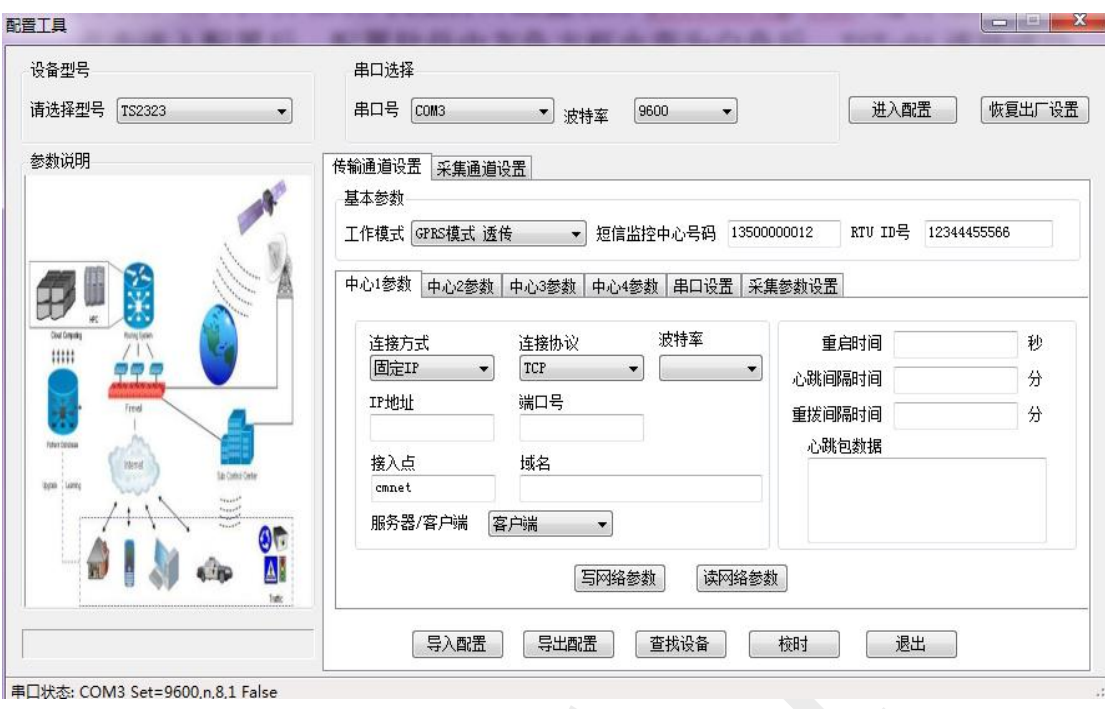

图 4-2 进入设置界面

### <span id="page-8-0"></span>4.4 基本参数设置

先点击"读网络参数"按钮读取设备参数,再依次修改: IP 地址 、端口号、 接入网点、域名(本装置采用固定 IP 连接,连接协议: TCP/IP)等。

#### <span id="page-8-1"></span>4.5 设置成功

点击按钮"写入网络参数"按钮,写入成功会弹出窗口(详见图 4-3)

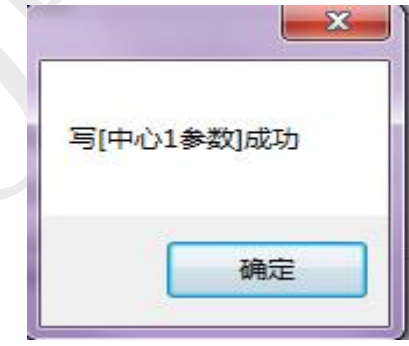

图 4-3 设置成功界面

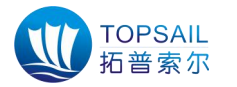

# <span id="page-9-0"></span>第 5 章 组网工作示意图

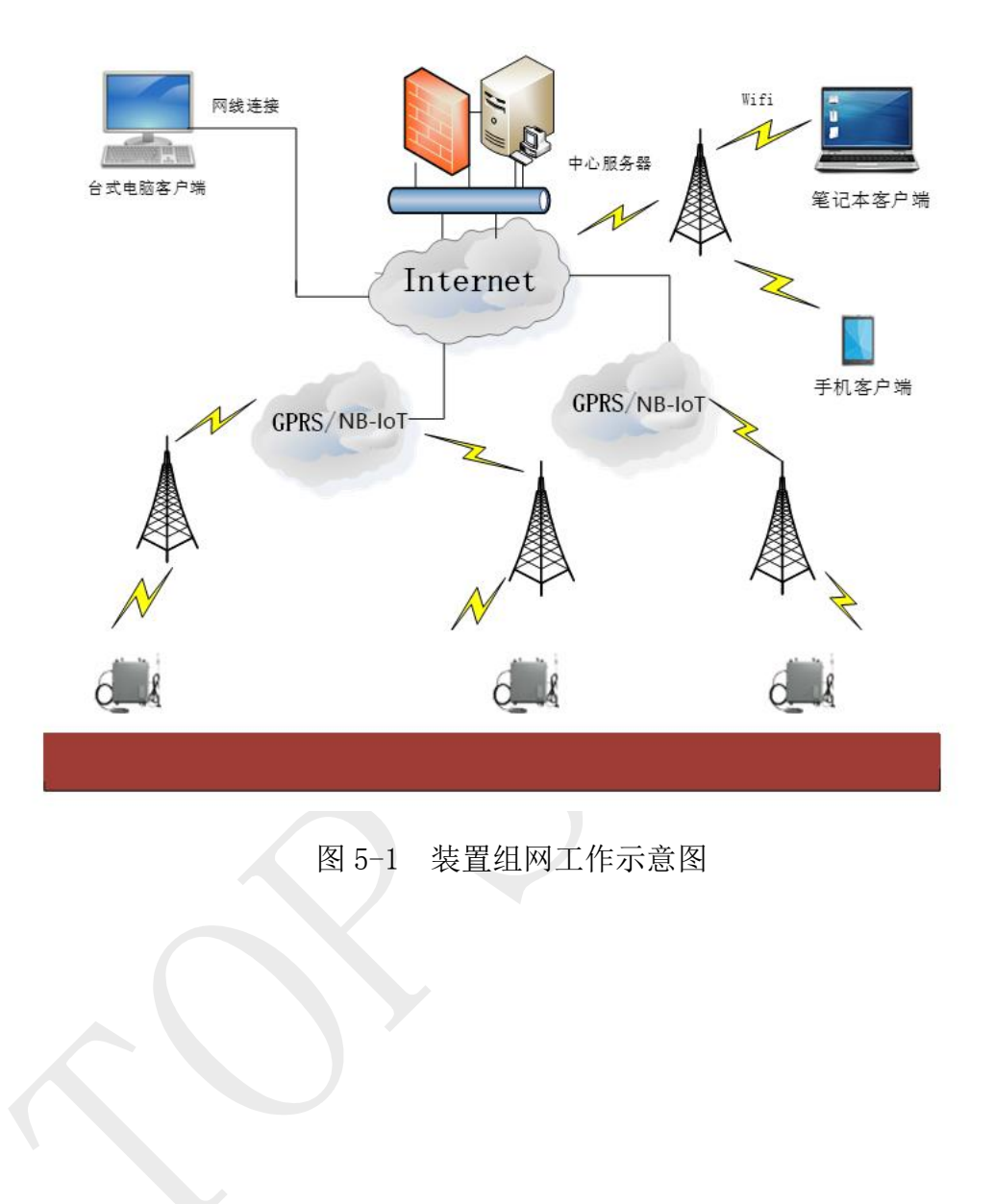

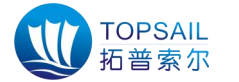

## <span id="page-10-0"></span>第 6 章 常见故障及解决方法

#### 故障 1: 无法上报数据

排除方法:

第一步:检查网络信号是否正常;

第二步: 检查 SIM 卡和天线是否安装良好, SIM 卡上网业务是否正常;

第三步: 显示屏查看电池电量是否正常,不正常请更换电池;

第四步:排除服务器端软件数据接收及解析问题,用 TCP/IP 模拟设备软件 检测服务器软件是否正常。

#### 故障 2: 采集数据值不准确, 误差较大

排除方法:

第一步:检查平台上发送数据值和现场第三方设备检测值是否在误差范围 内,若不在范围内,请直接联系我司销售人员。

如有其他问题请与我公司售后服务部门联系。

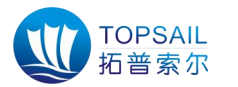

## <span id="page-11-0"></span>第7章 声明

TSM-01A无线智能多通道监测终端及相关软件版权均属陕西拓普索尔电子科 技有限责任公司所有,其产权受国家法律绝对保护,未经本公司授权,其他公司、 单位、代理商及个人不得非法使用和拷贝,否则受到国家法律的制裁。

您若需要我公司产品及相关信息,请及时与我司销售部联系,销售部联系方 式:029-89198658

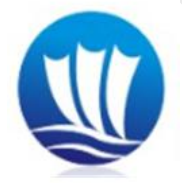

陕 西 拓 普 索 尔 电 子 科 技 有 限 责 任 公 司 ShaanXi TopSail Electronic Technologies Co., Ltd

- 地 址:西安市碑林区太白路立交瑞鑫摩天城 2 栋 4 单元 21 层
- 电 话:029-89198658
- 传 真:029-89198658
- 网 址:[www.topsailiot.com](http://www.topsailiot.com)

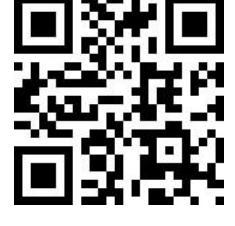